## **Install SDT DataDump Application**

#### **Installation from the USB stick**

Plug the USB stick delivered with your equipment in a USB port of your computer and run the file "starMe.exe". After choosing the language, from the main page, select ''*Install SDT DataDump Software'*'.

To continue the installation, please turn to the chapter ''*Starting up the installation*''.

### **Online Installation**

Download the file [SetupDataDump.msi](ftp://ftp.sdt.eu/pub/Software/SDT270DataDump/Latest Version/SetupDataDump.msi) on your computer and run this file when download is complete.

### **Starting up the installation**

You should now see the following screen:

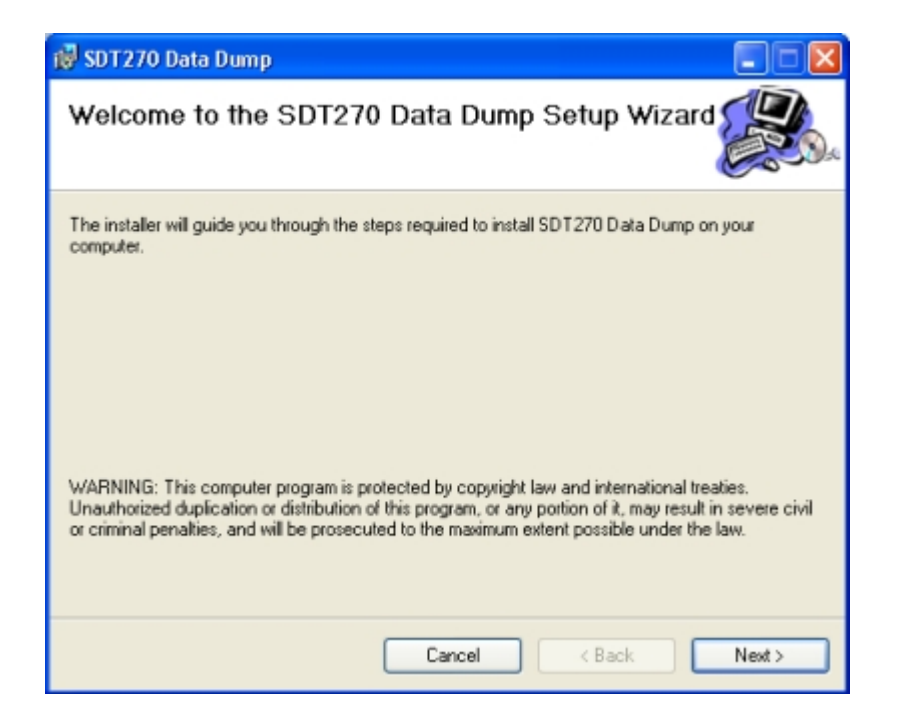

Click ''*Next*''. Then, the following screen appears:

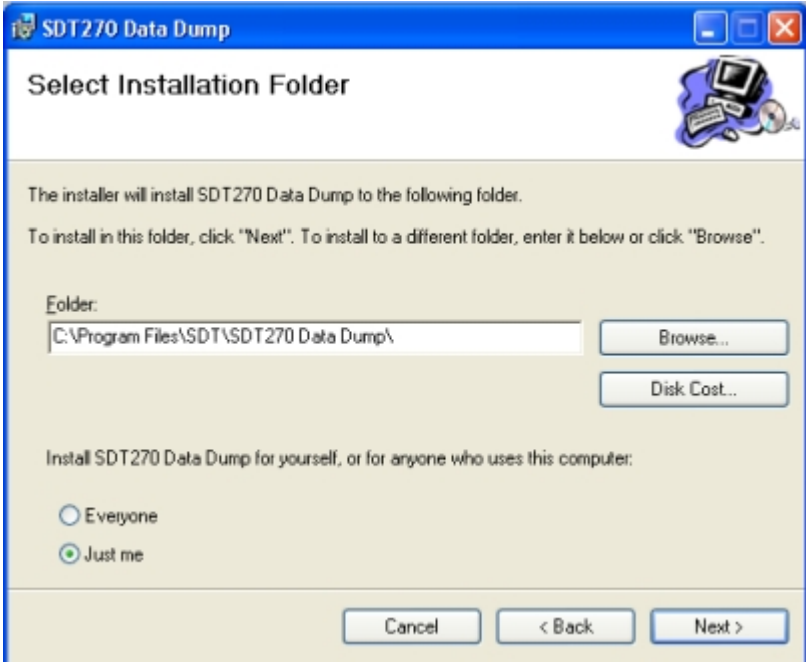

By default, the SDT DataDump software will be installed in the folder C:\Program Files\SDT\SDT270 Data Dump. You can specify a different location at your convenience by clicking on ''*Browse*''. Click ''*Next*''. The following screen appears:

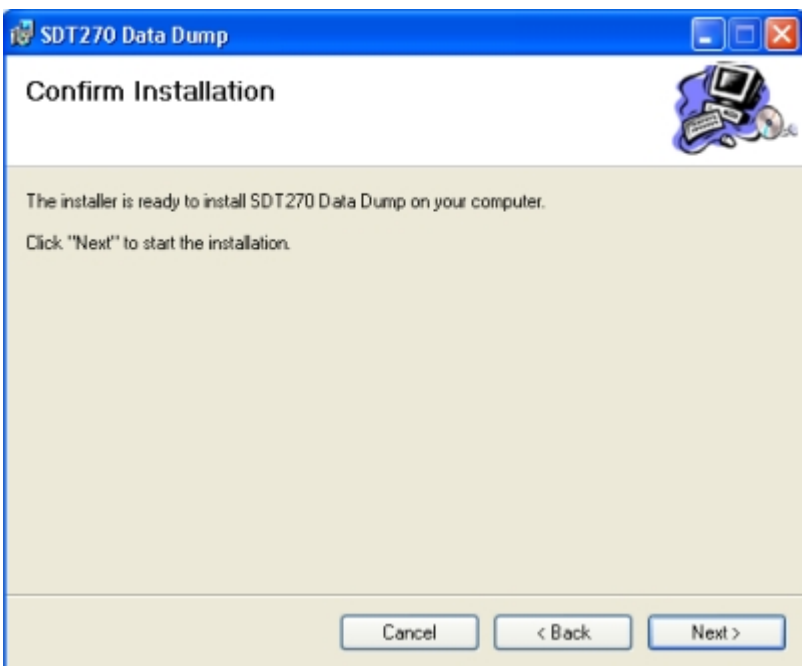

Click ''*Next*''.

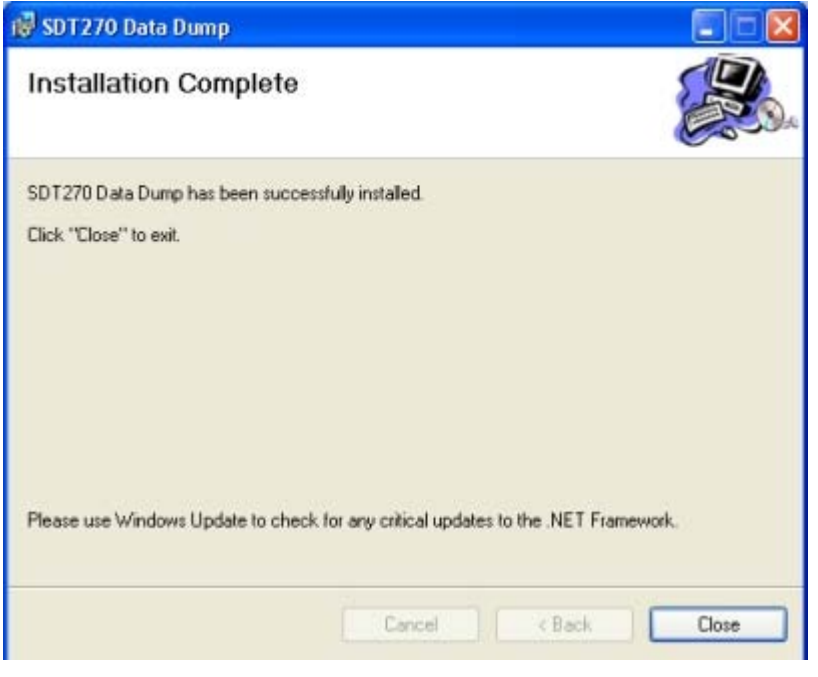

A new screen confirms the software is installed. Click ''*Close*'' to complete the setup.

# **Activation and registration of SDT DataDump application**

You previously received your serial number by e-mail (if not, please contact your SDT representative) :

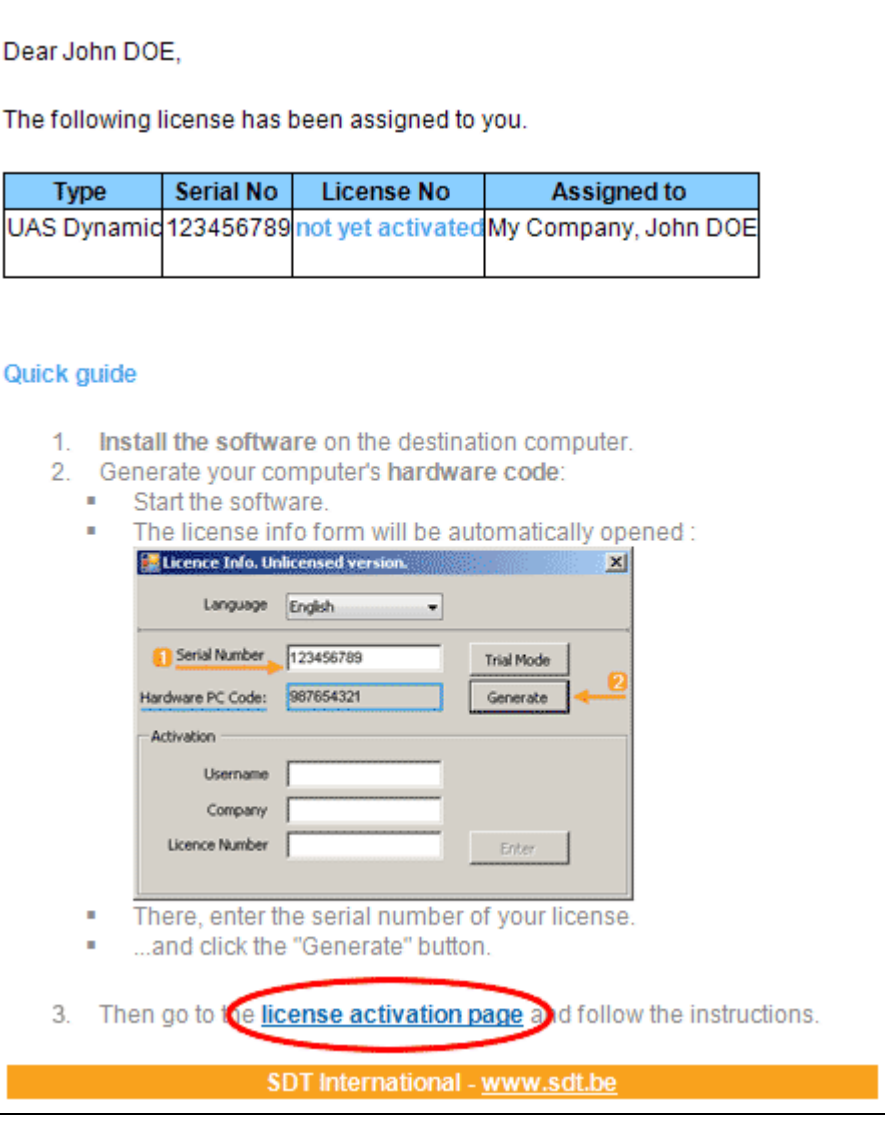

Standard e-mail of serial number attribution

Click the link in the license e-mail to visit our license activation service (extranet.sdt.eu/licenses/activate).

There, follow the instructions to get your license number and activate your license.